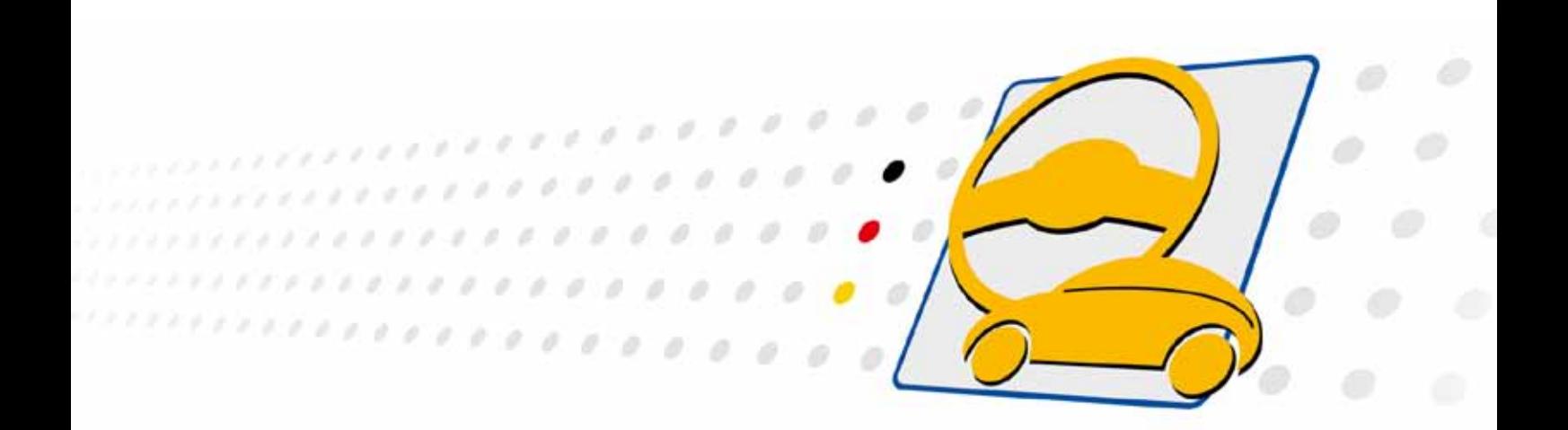

# **PXI 3116 Relaisboard**

Nutzerhandbuch (Originaldokumentation) Dokumentversion 1.1

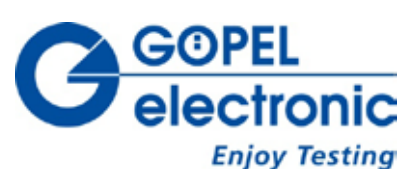

**GÖPEL electronic GmbH**

**Göschwitzer Str. 58/60 •D-07745 Jena 03641-6896-597 • ats\_support@goepel.com • www.goepel.com**

# **© 2014 GÖPEL electronic GmbH. Alle Rechte vorbehalten.**

Die in diesem Handbuch beschriebene Software sowie das Handbuch selbst dürfen nur in Übereinstimmung mit den Lizenzbedingungen verwendet oder kopiert werden. Zu Sicherungszwecken darf der Käufer eine Kopie der Software anfertigen.

Der Inhalt des Handbuchs dient ausschließlich der Information, ist nicht als Verpflichtung der GÖPEL electronic GmbH anzusehen und kann ohne Vorankündigung verändert werden.

Hard- und Software unterliegen ebenso möglichen Veränderungen im Sinne des technischen Fortschritts.

Die GÖPEL electronic GmbH übernimmt keinerlei Gewähr oder Garantie für Genauigkeit und Richtigkeit der Angaben in diesem Handbuch.

Ohne vorherige schriftliche Genehmigung der GÖPEL electronic GmbH darf kein Teil dieser Dokumentation in irgendeiner Art und Weise übertragen, vervielfältigt, in Datenbanken gespeichert oder in andere Sprachen übersetzt werden (es sei denn, dies ist durch die Lizenzbedingungen ausdrücklich erlaubt).

Die GÖPEL electronic GmbH haftet weder für unmittelbare Schäden noch für Folgeschäden aus der Anwendung ihrer Produkte.

Gedruckt: 11.08.2014

Alle in diesem Handbuch verwendeten Produkt- und Firmennamen sind Markennamen oder eingetragene Markennamen ihres jeweiligen Eigentümers.

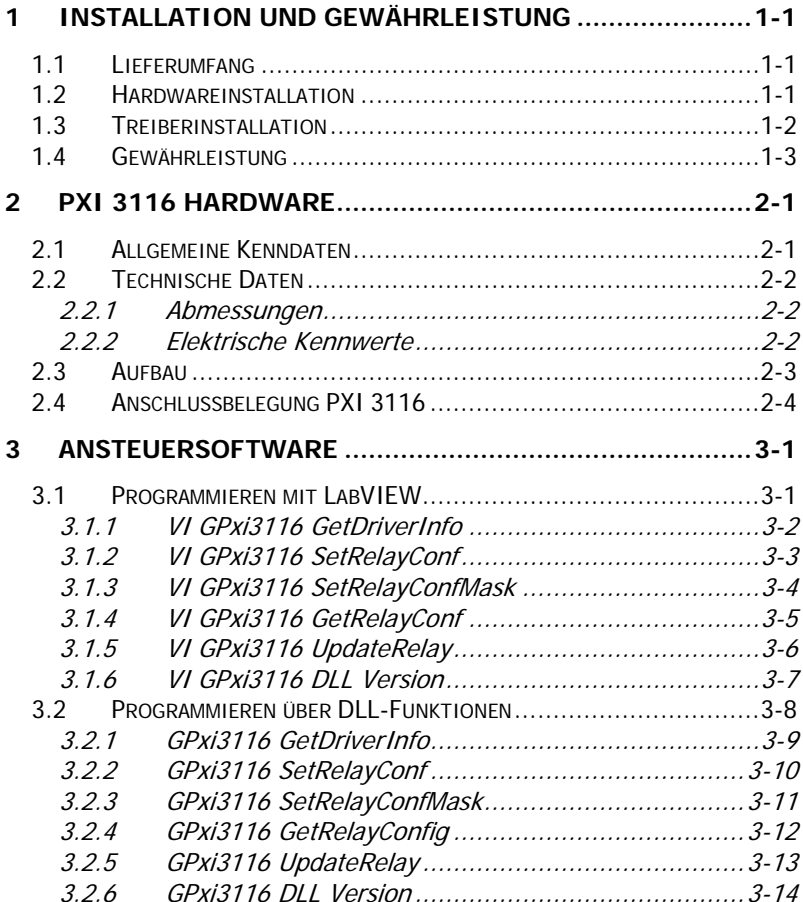

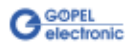

# <span id="page-4-0"></span>**1 Installation und Gewährleistung**

# <span id="page-4-1"></span>**1.1 Lieferumfang**

Zu Ihrem **GÖPEL electronic PXI 3116** Board gehört folgender Lieferumfang:

- 1x Relaisboard mit 16 Relais 250VAC/ 4A
- 1X CD mit Treibern, Software und Handbuch  $\mathbf{u}$

# <span id="page-4-2"></span>**1.2 Hardwareinstallation**

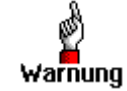

Stellen Sie bitte unbedingt sicher, dass alle Hardware Installationsarbeiten im **ausgeschalteten** Zustand Ihres Systems erfolgen!

Öffnen Sie das CompactPCI<sup>™</sup> - oder PXI<sup>™</sup>-System entsprechend seinen Gegebenheiten und wählen Sie einen freien Steckplatz aus. Beim ausgewählten Steckplatz entfernen Sie das ggf. vorhandene Slotblech. Dazu werden die beiden Befestigungsschrauben gelöst, dann wird das Slotblech herausgenommen.

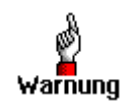

Fassen Sie das Board bei der Montage nur an den Rändern an. Berühren Sie niemals die Oberfläche oder Bauelemente, da sonst akute Zerstörungsgefahr durch elektrostatische Aufladung besteht.

In den so vorbereiteten Steckplatz führen Sie das Board vorsichtig ein. Mit dem an der Frontplatte befindlichen Hebel wird es das letzte Stück eingeschoben.

Nach dem ordnungsgemäßen Kontaktieren wird das Board mit den beiden Schrauben befestigt.

Danach sind die Arbeiten am System auszuführen, die dieses wieder betriebsbereit machen.

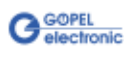

# <span id="page-5-0"></span>**1.3 Treiberinstallation**

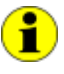

Ihr **PXI 3116** Board kann sowohl unter Windows® NT als auch unter Windows® 7/ 64 Bit betrieben werden. Die erforderlichen Treiber finden Sie auf der mitgelieferten CD.

Zur Installation der **GÖPEL electronic** PXI-Treiber für Windows® NT führen Sie das Treiber-Setup Install\_GPxi3116.EXE aus. Folgen Sie den gegebenen Anweisungen.

Durch die Plug-and-Play Fähigkeit von Windows® 7 wird für jede neu erkannte Hardwarekomponente automatisch eine Treiberinstallation über den Hardwareassistenten gestartet. Mit der auf der beiliegenden CD enthaltenen inf-Datei aus dem Ordner GPxi3116/ Win7\_x64(Versionx.x) kann der Hardwareassistent die Installation des Devicetreibers durchführen.

Nach Abschluss des Installationsprozesses schlägt Windows® einen Neustart vor. Für sicheren und zuverlässigen Betrieb wird dieser Schritt dringend empfohlen.

Wenn Sie eigene Software für die Boards erstellen wollen, benötigen Sie die Dateien für die anwenderspezifische Programmierung  $(*. DLL, *. LLB, *H).$  Diese werden nicht automatisch übernommen und müssen deshalb manuell von der mitgelieferten CD in Ihr Entwicklungsverzeichnis kopiert werden.

Nach der Installation können Sie mit dem Windows® Geräte-Manager überprüfen, ob das Board ordnungsgemäß in das System eingebunden worden ist:

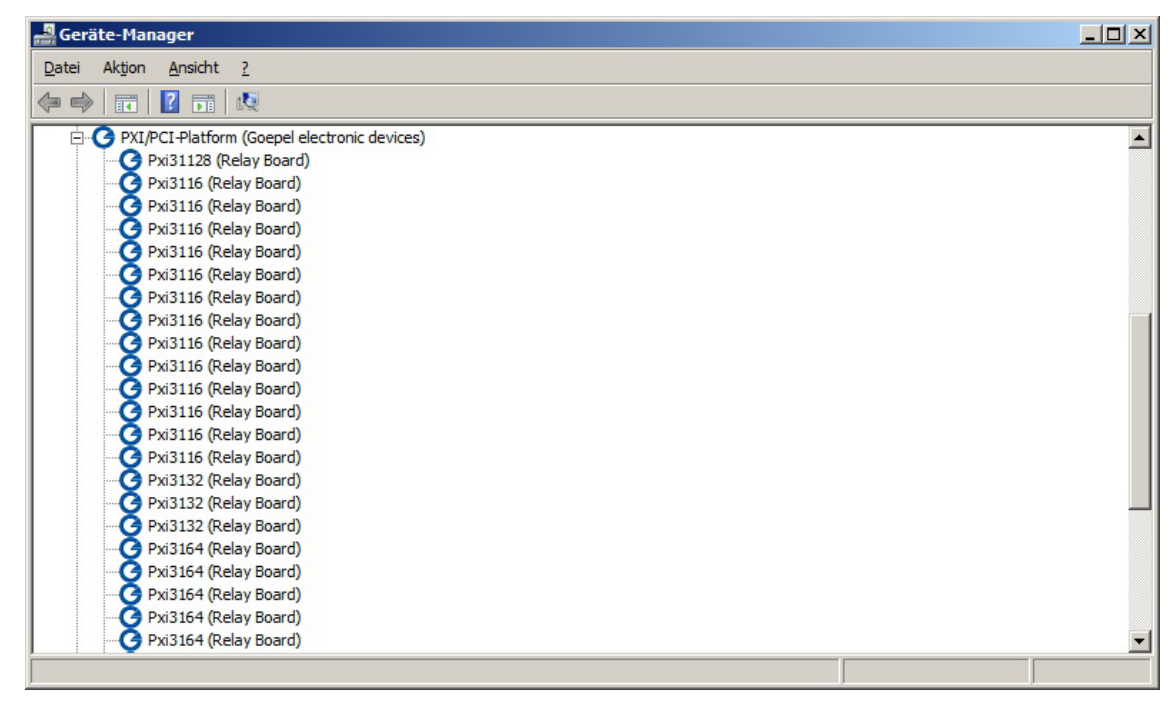

Abbildung 1-1: GÖPEL electronic Relaisboards im Windows® Gerätemanager

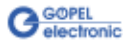

# <span id="page-6-0"></span>**1.4 Gewährleistung**

# **Bedingungen**

Wir gewährleisten die Fehlerfreiheit des Relaisboards für einen Zeitraum von 24 Monaten ab Verkauf.

Die Gewährleistung besteht nicht bei Fehlern, die auf unsachgemäßen Eingriffen oder Änderungen oder auf sachwidrigem Gebrauch beruhen.

# **Kennzeichnung**

Ferner bitten wir Sie, mögliche Gewährleistungsfälle als solche bekanntzugeben. Reparaturaufträge ohne Hinweis auf einen bestehenden Gewährleistungsfall werden in jedem Fall zunächst kostenpflichtig ausgeführt.

Sollte die Gewährleistungspflicht entfallen sein, reparieren wir Ihr Relaisboard selbstverständlich auch gemäß unseren allgemeinen Montage- und Servicebedingungen.

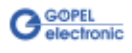

# <span id="page-8-0"></span>**2 PXI 3116 Hardware**

**PXI 3116** ist ein Relaisboard der **GÖPEL electronic GmbH**. Dieses Board wurde für den PXI™-Bus (PCI eXtensions for Instrumention) entwickelt. Basis für diesen Bus ist der CompactPCI™ - Bus.

Es ist möglich, das Board in einem CompactPCI™ - oder einem PXI™ - System zu betreiben. Es hat keine Jumper und wird automatisch in das jeweilige System eingebunden.

# <span id="page-8-1"></span>**2.1 Allgemeine Kenndaten**

Das Board **PXI 3116** kann in der allgemeinen Mess- und Steuerungstechnik verwendet werden, um elektrische Signale potenzialfrei zu schalten.

Der Aufbau des Boards **PXI 3116** erlaubt es, 16 einzelne elektrische Signale zu verschalten. Die Relais sind als Umschalter ausgeführt. Somit ist es möglich, das jeweilige Relais als Öffner, Schließer oder Umschalter zu verwenden.

Das Board **PXI 3116** ist so gestaltet, dass mit ihm größere Ströme und Spannungen geschaltet werden können.

Am Steckverbinder X1 stehen dem Anwender zu jedem Relais drei Anschlüsse zur Verfügung.

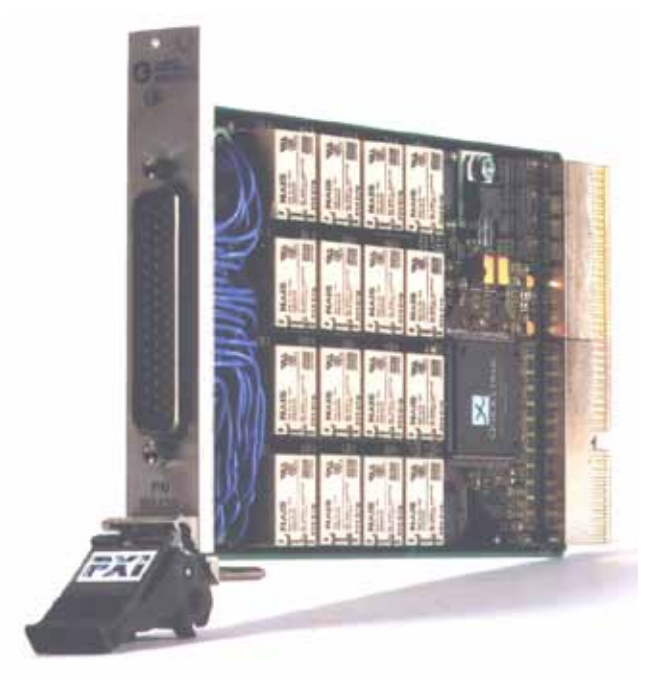

Abbildung 2-1: Relaisboard PXI 3116

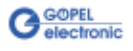

# <span id="page-9-0"></span>**2.2 Technische Daten**

<span id="page-9-1"></span>(Länge x Breite): 160mm x 100mm 2.2.1 Abmessungen

#### <span id="page-9-2"></span>Die folgende Tabelle zeigt die elektrischen Kennwerte: 2.2.2 Elektrische Kennwerte

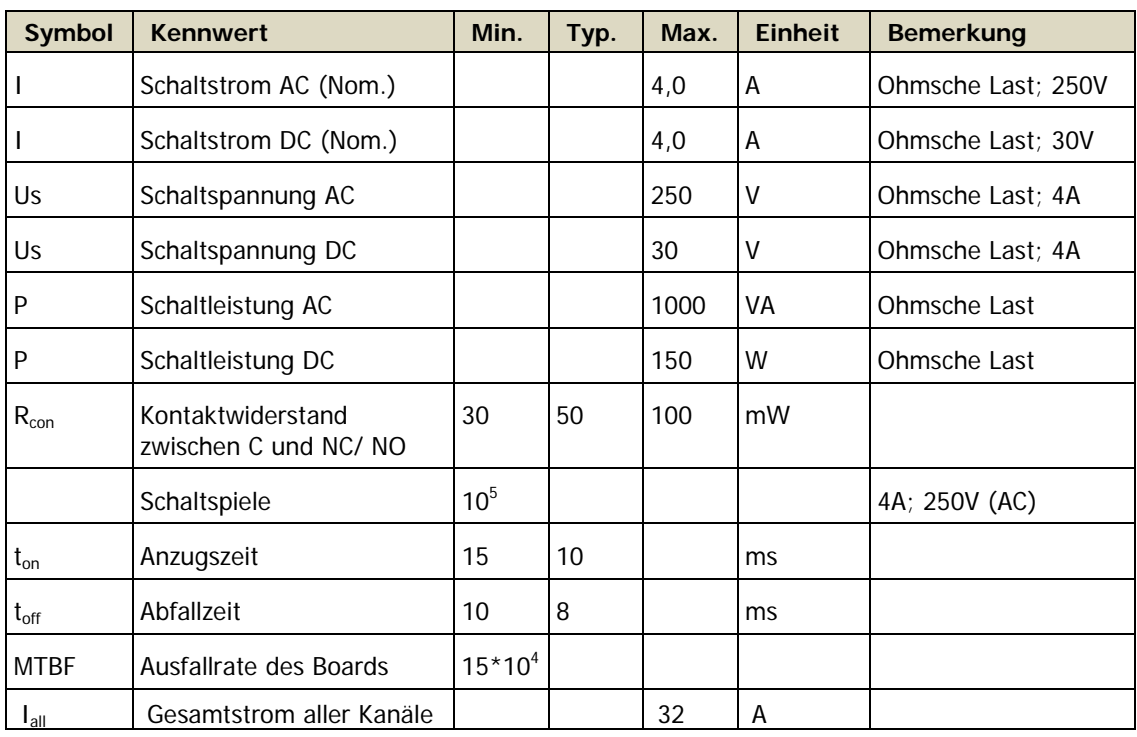

# <span id="page-10-0"></span>**2.3 Aufbau**

Das Relaisboard verfügt über 16 Relais, die als Umschalter ausgeführt sind. Die Anschlüsse der jeweiligen Relaiskontakte sind auf den Steckverbinder X1 geführt.

Die folgende Abbildung zeigt eine schematische Darstellung der Relaisstruktur auf dem Board:

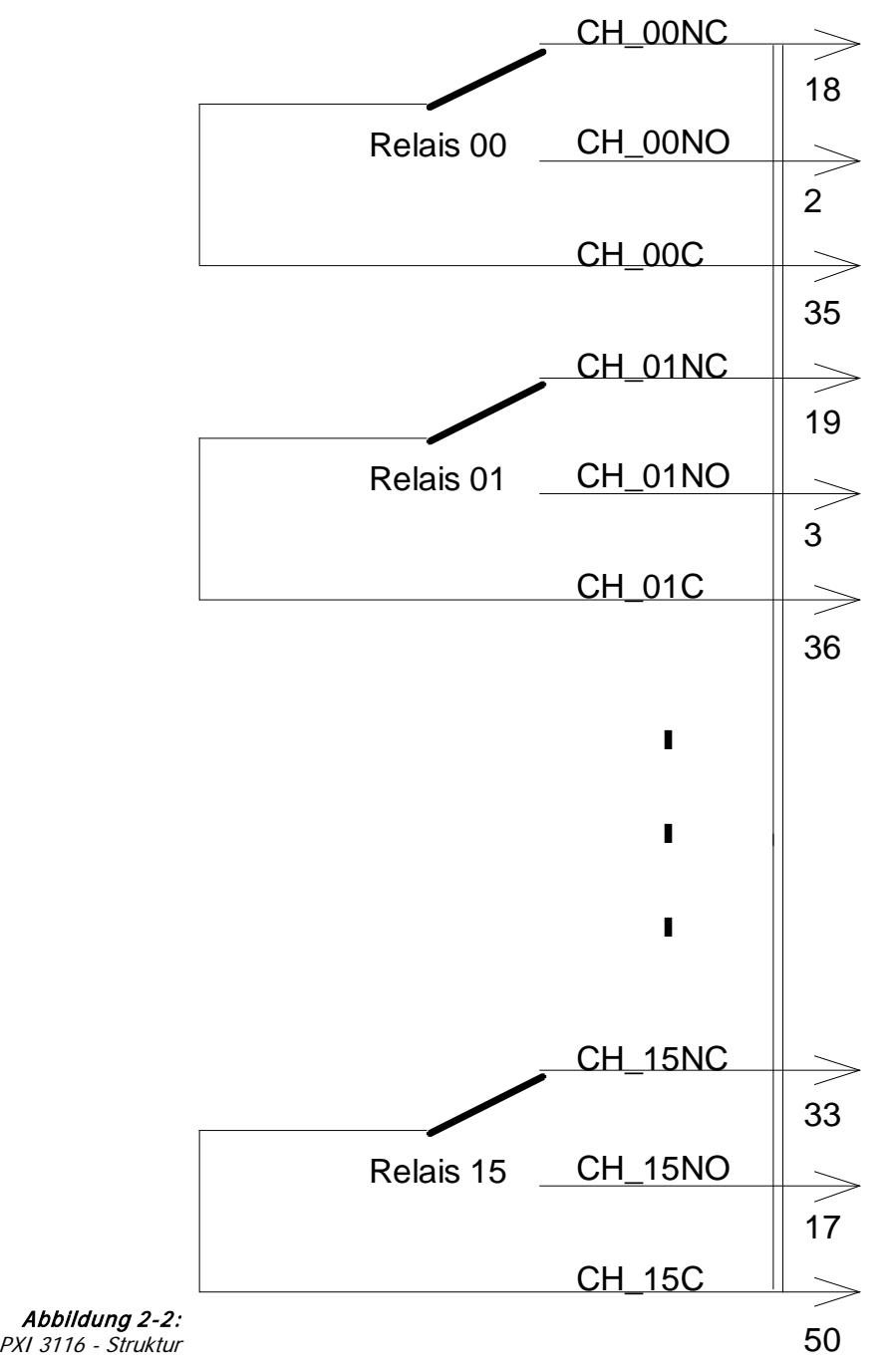

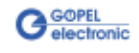

# <span id="page-11-0"></span>**2.4 Anschlussbelegung PXI 3116**

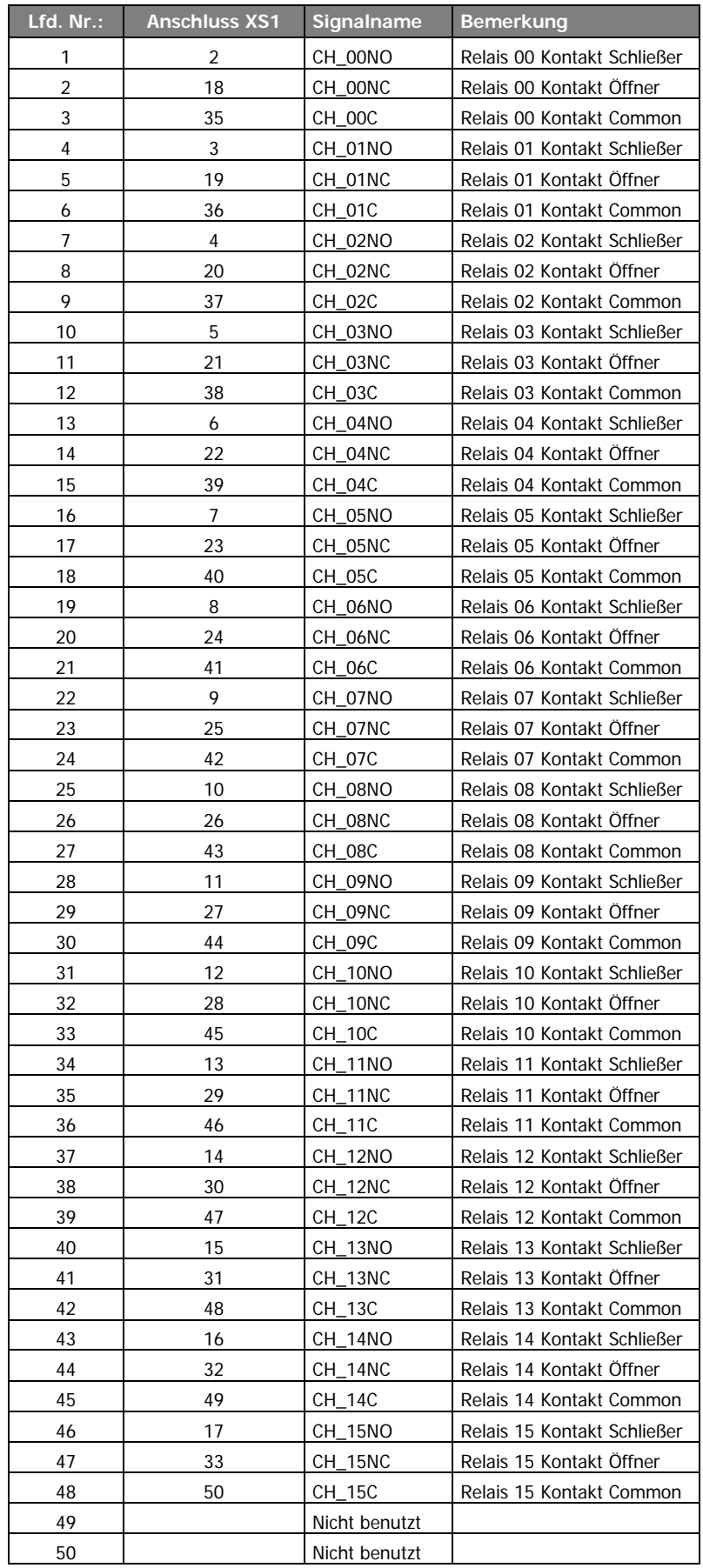

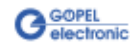

Verwendeter Steckverbinder auf dem Board:

Standard DSUB-Steckverbinder Stiftleiste 50 polig

Steckverbinder für Anschlusskabel:

Standard DSUB-Steckverbinder Buchsenleiste 50 polig Standard DSUB-Gehäuse 50 polig

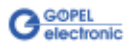

# <span id="page-14-0"></span>**3 Ansteuersoftware**

# <span id="page-14-1"></span>**3.1 Programmieren mit LabVIEW**

## **LLB unter Verwendung des Windows Device Treibers**

Im Ordner GPxi3116/WIN7\_x64 (Version x.xx) der mitgelieferten CD befindet sich die Datei GPxi3116.//b mit einer VI-Sammlung, mit deren Hilfe **PXI 3116** Boards direkt unter LabVIEW angesprochen werden können. Dabei werden die Funktionen genutzt, die unter [Programmieren über DLL-Funktionen](#page-21-0) beschrieben werden.

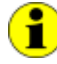

Wenn Sie diese VIs unter einer höheren Version von LabVIEW als geliefert benutzen möchten, sind sie mit der entsprechenden LabVIEW-Version zu konvertieren.

## **VIs unter Windows**

Die für die Programmierung unter Verwendung des Windows Device Treibers nutzbaren VIs sind in den folgenden Abschnitten beschrieben:

- [VI GPxi3116 GetDriverInfo](#page-15-0)
- $\overline{a}$ [VI GPxi3116 SetRelayConfig](#page-16-0)
- [VI GPxi3116 SetRelayConfMask](#page-17-0)
- [VI GPxi3116 GetRelayConf](#page-18-0)
- [VI GPxi3116 UpdateRelay](#page-19-0)
- [VI GPxi3116 DLL Version](#page-20-0)

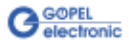

<span id="page-15-0"></span>3.1.1 VI GPxi3116 GetDriverInfo

# Beschreibung

Das **VI GPxi3116\_GetDriverInfo** gibt Informationen über den Status des Hardware-Treibers zurück.

# Parameter

**Driver Info** Status-Informationen des Treibers

**RetValue 0** = Kein Fehler; negativer Wert = Fehler

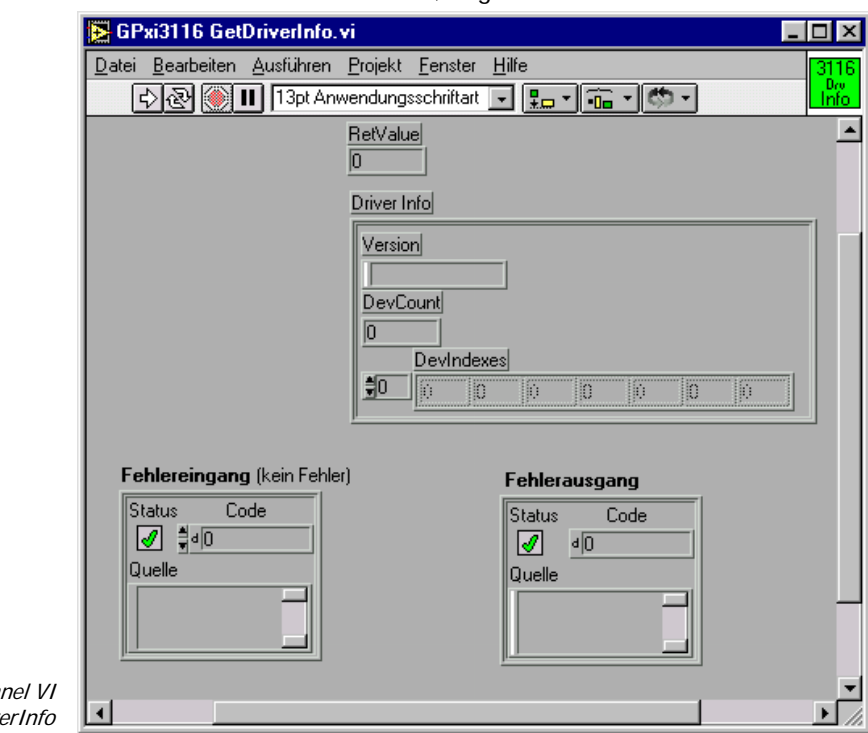

Abbildung 3-1: Frontpanel VI GPxi3116 GetDriverInfo

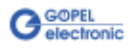

#### Beschreibung 3.1.2 VI

<span id="page-16-0"></span>GPxi3116 **SetRelayConf** 

Das **VI GPxi3116\_SetRelayConf** setzt die Sollkonfiguration der Relais **0**..**15** des mit **Device** indizierten **PXI 3116** Boards. Dazu überträgt das VI den 16 Bit Wert **RelVal** in die Sollkonfiguration der Relais.

# Belegung der einzelnen Bits

Bit 0 Relais **0**... Bit 15 Relais **15**

# Parameter

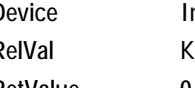

**Device** Index des **PXI 3116** Boards, beginnend mit **1 RelVal** Konfigurationswert für die Relais **0**..**15**

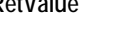

**RetValue 0** = Kein Fehler; negativer Wert = Fehler GPxi3116 SetRelayConf.vi  $\Box \Box$ Datei Bearbeiten Ausführen Projekt Eenster Hilfe **D图 11 13pt Anwendungsschriftart ロ 品 T品 T品 Tの** Device RetValue 詽  $\overline{0}$ ReMal 詗 error in (no error) error out  $\overline{\text{code}}$ status code status no error  $\boxed{0}$  $\frac{1}{2}$  no error  $\frac{1}{2}$   $\frac{4}{2}$   $\frac{1}{2}$ source source

Abbildung 3-2: Frontpanel VI GPxi3116 SetRelayConf

Ĥ

◘

Das physikalische Schalten der Relais auf dem **PXI 3116** Board gemäß dieser Sollkonfiguration

erfolgt mit dem [VI GPxi3116 UpdateRelay.](#page-19-0)

Dabei bedeutet ein gesetztes Relaybit der Sollkonfiguration schließen, ein nicht gesetztes Relaybit öffnen des entsprechenden Relaiskontakts.

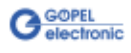

 $\blacktriangleright$ 

<span id="page-17-0"></span>3.1.3 VI GPxi3116 SetRelayConfMask

# Beschreibung

Das **VI GPxi3116\_SetRelayConfMask** setzt die Sollkonfiguration der Relais **0**..**15** des mit **Device** indizierten **PXI 3116** Boards maskiert.

Dazu überträgt das VI den 16 Bit Wert **RelVal** in die Sollkonfiguration der Relais mit der Einschränkung, dass nur die Bits der Konfiguration geändert werden, deren zugehörige Maskenbits in **RelMask** auf **1** stehen.

# Belegung der einzelnen Bits

Bit 0 Relais **0**... Bit 15 Relais **15**

# Parameter

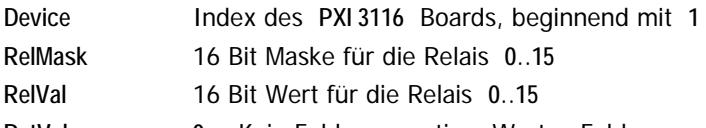

**RetValue 0** = Kein Fehler; negativer Wert = Fehler

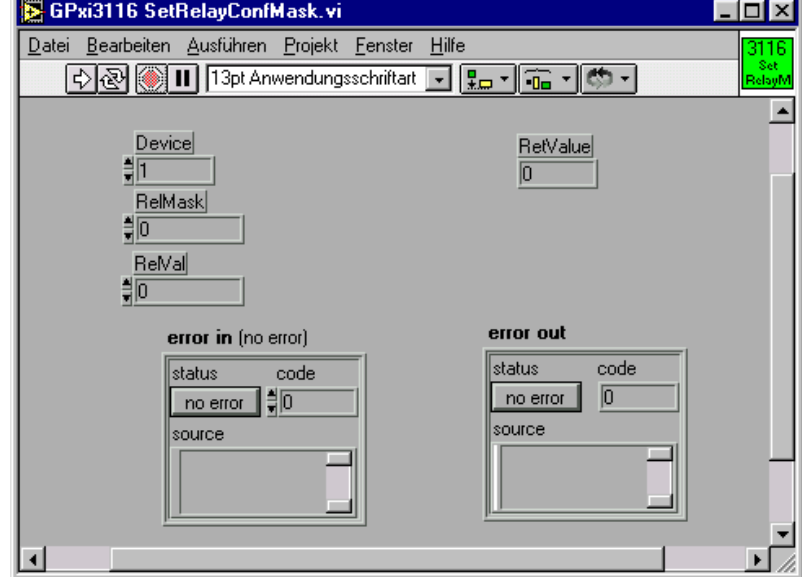

Abbildung 3-3: Frontpanel VI GPxi3116 SetRelayConfMask

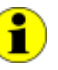

Das physikalische Schalten der Relais auf dem **PXI 3116** Board gemäß dieser Sollkonfiguration erfolgt mit dem [VI GPxi3116 UpdateRelay.](#page-19-0)

Dabei bedeutet ein gesetztes Relaybit der Sollkonfiguration schließen, ein nicht gesetztes Relaybit öffnen des entsprechenden Relaiskontakts

(sofern die zugehörigen Maskenbits in **RelMask** auf **1** stehen).

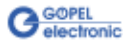

#### Beschreibung 3.1.4 VI

<span id="page-18-0"></span>GPxi3116 **GetRelayConf** 

Mit dem **VI GPxi3116 GetRelayConf** wird der tatsächliche Verschaltungszustand der Relais auf dem **PXI 3116** Board auf indirektem Wege ermittelt:

Das VI gibt die Sollkonfiguration der Relais **0**..**15** des mit **Device** indizierten **PXI 3116** Boards zurück.

Nach Ausführung des [VI GPxi3116 UpdateRelay](#page-19-0) entspricht der Rückgabewert dieses VIs dem tatsächlichen Verschaltungszustand der Relais auf dem Board.

# Belegung der einzelnen Bits

Bit 0 Relais **0**... Bit 15 Relais **15**

# Parameter

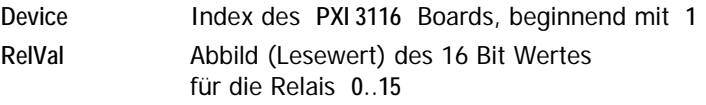

**Return 0** = Kein Fehler; negativer Wert = Fehler

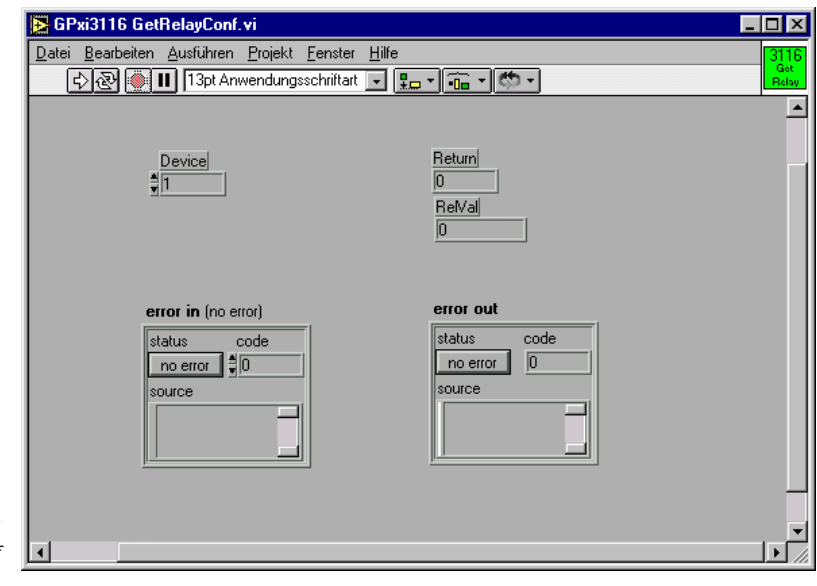

Abbildung 3-4: Frontpanel VI GPxi3116 GetRelayConf

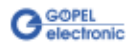

<span id="page-19-0"></span>GPxi3116 UpdateRelay

#### Beschreibung 3.1.5 VI

Das **VI GPXI3116\_UpdateRelay** verschaltet die Relais **0**..**15** des mit **Device** indizierten **PXI 3116** Boards wie in der Sollkonfiguration angegeben.

Nach Ausführung des VIs stimmt der tatsächliche Verschaltungszustand der Relais mit der Konfiguration überein.

# Parameter

**Device** Index des **PXI 3116** Boards, beginnend mit **1**

**RetValue 0** = Kein Fehler; negativer Wert = Fehler

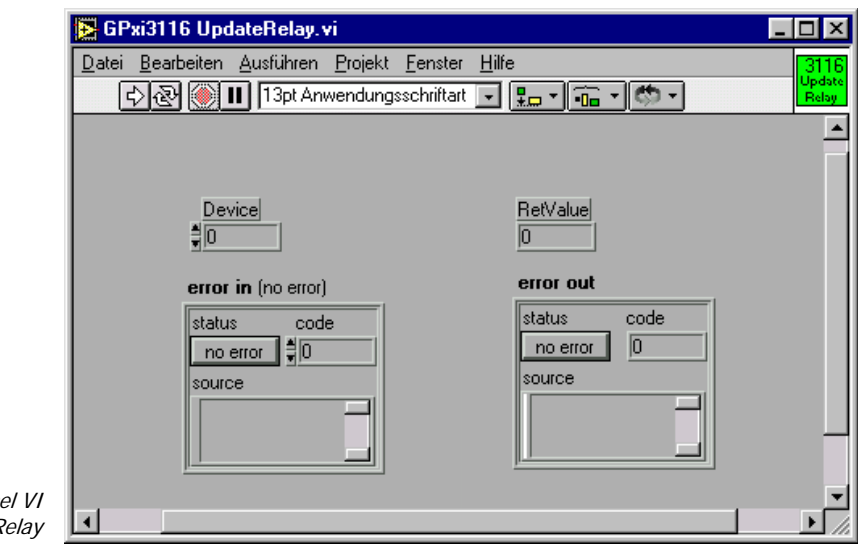

Abbildung 3-5: Frontpane GPxi3116 UpdateR

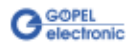

#### Beschreibung 3.1.6 VI

<span id="page-20-0"></span>GPxi3116 DLL Version

Das **VI GPxi3116\_DLLVersion** dient zur Abfrage der Versionsnummer der DLL.

# Parameter

**DLL-Version** Versionsnummer der DLL

**RetValue 0** = Kein Fehler; negativer Wert = Fehler

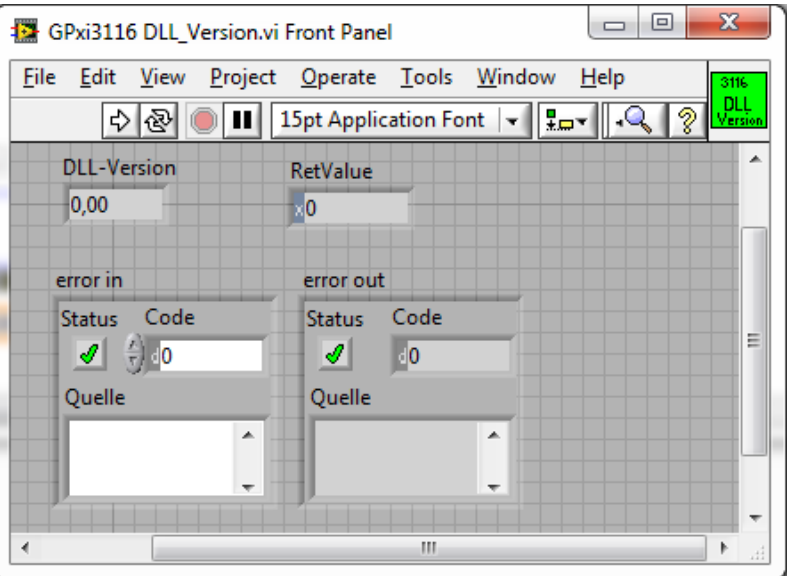

A**bbildung 3-6:** Frontpanel VI<br>GPxi3116 DLL Version

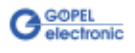

# <span id="page-21-0"></span>**3.2 Programmieren über DLL-Funktionen**

Mit den nachfolgend beschriebenen Funktionsaufrufen können **PXI 3116**-Boards direkt aus diversen Hochsprachen angesprochen werden (VisualC++, CVI).

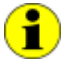

Der Begriff **GPxi3116** in der folgenden Funktionsbeschreibung steht für **PXI 3116**.

Informationen zu den Strukturen, Datentypen und Error-Codes enthalten die C-Header Files – die entsprechenden Dateien finden Sie auf der mitgelieferten CD.

# **Windows Device Treiber**

Die für die Programmierung unter Verwendung des Windows Device Treibers nutzbaren DLL-Funktionen sind in den folgenden Abschnitten beschrieben:

- [GPxi3116 GetDriverInfo](#page-22-0)
- [GPxi3116 SetRelayConf](#page-23-1)
- [GPxi3116 SetRelayConfMask](#page-24-1)
- $\omega$ [GPxi3116 GetRelayConfig](#page-25-1)
- l. [GPxi3116 UpdateRelay](#page-26-1)
- [GPxi3116 DLL Version](#page-27-0)

# **Struktur GPxi3116\_StructDriverInfo**

typedef struct { unsigned long Version; unsigned char DevCount; unsigned char DevIndexes[K\_DEV\_MAX]; } GPxi3116\_StructDriverInfo;

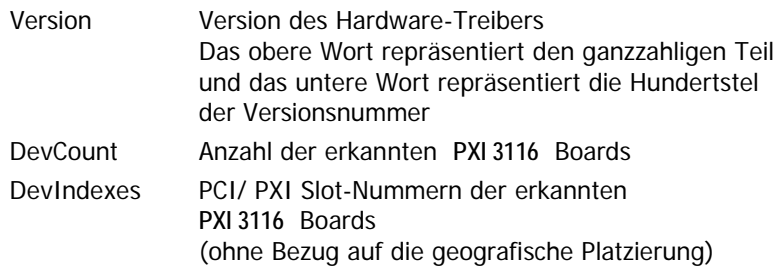

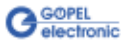

# <span id="page-22-0"></span>3.2.1 GPxi3116 GetDriverInfo

Die Funktion **GPxi3116\_GetDriverInfo** gibt Informationen über den Status des Hardware-Treibers zurück.

# **Format:**

int GPxi3116\_GetDriverInfo(GPxi3116\_StructDriverInfo \*pDriverInfo);

# **Parameter:**

# **\*pDriverInfo**

Adresse auf eine Struktur für die Status-Informationen Zur Struktur siehe **Struktur GPxi3116\_StructDriverInfo** unter [Programmieren über DLL-Funktionen.](#page-21-0)

# **Beschreibung:**

Die Funktion **GPxi3116\_GetDriverInfo** gibt Informationen über den Status des Hardware-Treibers zurück.

Dazu muss der Funktion die Adresse einer Struktur **pDriverInfo** übergeben werden.

Innerhalb der Funktion wird diese Struktur mit verschiedenen Informationen gefüllt.

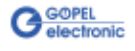

<span id="page-23-1"></span><span id="page-23-0"></span>Die Funktion **GPxi3116\_SetRelayConf** setzt die Sollkonfiguration der Relais **0**..**15** des mit **Device** indizierten **PXI 3116** Boards. 3.2.2 GPxi3116 **SetRelayConf** 

# **Belegung der einzelnen Bits**

Bit 0 Relais **0**... Bit 15 Relais **15**

#### **Format:**

int GPxi3116\_SetRelayConfig(unsigned int Device, unsigned int RelVal);

# **Parameter:**

**Device**

Index des **PXI 3116** Boards, beginnend mit **1**

# **RelVal**

16 Bit Wert für die Relais **0**..**15**

# **Beschreibung:**

Die Funktion überträgt den 16 Bit Wert **RelVal** in die Sollkonfiguration der Relais **0**..**15**.

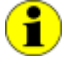

Das physikalische Schalten der Relais auf dem **PXI 3116** Board gemäß dieser Sollkonfiguration erfolgt mit der Funktion [GPxi3116 UpdateRelay.](#page-26-1)

Dabei bedeutet ein gesetztes Relaybit der Sollkonfiguration schließen, ein nicht gesetztes Relaybit öffnen des entsprechenden Relaiskontakts.

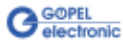

<span id="page-24-1"></span><span id="page-24-0"></span>Die Funktion **GPxi3116\_SetRelayConfMask** setzt die Sollkonfiguration der Relais **0**..**15** des mit **Device** indizierten **PXI 3116** Boards maskiert. 3.2.3 GPxi3116 SetRelayConfMask

#### **Belegung der einzelnen Bits**

Bit 0 Relais **0**... Bit 15 Relais **15**

#### **Format:**

int GPxi3116\_SetRelayConfigMask(unsigned int Device, unsigned int RelMask, unsigned int RelVal);

#### **Parameter:**

**Device**

Index des **PXI 3116** Boards, beginnend mit **1**

#### **RelMask**

16 Bit Maskenwert für die Relais **0**..**15**

**RelVal**

16 Bit Wert für die Relais **0**..**15**

## **Beschreibung:**

Die Funktion überträgt den 16 Bit Wert **RelVal** in die Sollkonfiguration der Relais **0**..**15** mit der Einschränkung, dass nur die Bits der Sollkonfiguration geändert werden, deren zugehörige Maskenbits in **RelMask** auf **1** stehen.

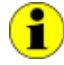

Das physikalische Schalten der Relais auf dem **PXI 3116** Board gemäß dieser Sollkonfiguration erfolgt mit dem Befehl [GPxi3116 UpdateRelay.](#page-26-1) Dabei bedeutet ein gesetztes Relaybit der Sollkonfiguration schließen, ein nicht gesetztes Relaybit öffnen des entsprechenden Relaiskontakts (sofern das zugehörige Maskenbit in **RelMask** auf **1** steht).

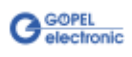

<span id="page-25-1"></span><span id="page-25-0"></span>Mit der Funktion **GPxi3116 GetRelayConf** wird der tatsächliche Verschaltungszustand der Relais auf dem **PXI 3116** Board auf indirektem Wege ermittelt: Die Funktion gibt die Sollkonfiguration der Relais **0**..**15** des mit **Device** indizierten **PXI 3116** Boards zurück. 3.2.4 GPxi3116 GetRelayConfig

# **Belegung der einzelnen Bits**

Bit 0 Relais **0**... Bit 15 Relais **15**

# **Format:**

```
int GPxi3116_GetRelayConfig(unsigned int Device,
                 unsigned int *RelVal);
```
# **Parameter:**

**Device**

Index des **PXI 3116** Boards, beginnend mit **1**

**\*RelVal**

Adresse eines 16 Bit Wertes für die Relais **0**..**15**

## **Beschreibung:**

Diese Funktion liest das Sollkonfigurationsregister aus.

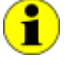

Nach Ausführung der Funktion GPxi3116 UpdateRelay entspricht der Rückgabewert dieser Funktion dem tatsächlichen Verschaltungszustand der Relais auf dem Board.

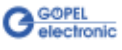

<span id="page-26-1"></span><span id="page-26-0"></span>Die Funktion **GPxi3116\_UpdateRelay** verschaltet die Relais **0**..**15** des mit **Device** indizierten **PXI 3116** Boards wie in der Sollkonfiguration angegeben. 3.2.5 GPxi3116 UpdateRelay

# **Format:**

int GPxi3116\_UpdateRelay(unsigned int Device);

## **Parameter:**

**Device**

Index des **PXI 3116** Boards, beginnend mit **1**

## **Beschreibung:**

Nach Ausführung dieser Funktion entspricht der tatsächliche Verschaltungszustand der Relais den Sollkonfigurationswerten.

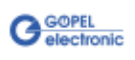

# <span id="page-27-0"></span>3.2.6 GPxi3116 DLL Version

Die Funktion **GPxi3116\_DLL\_Version** dient zur Abfrage der Versionsnummer der DLL.

# **Format:**

int GPxi3116\_DLL\_Version(unsigned int \*pVersion);

# **Parameter**

**\*pVersion**

Versionsnummer

## **Beschreibung:**

Die Funktion **GPxi3116\_DLL\_Version** gibt die Versionsnummer der GPxi3116.dll als Integer-Wert zurück.

# **Beispiel:**

Die Versionsnummer **1.23** wird als Wert **123** zurückgegeben, Version **1.60** als Wert **160**.

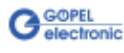

Treiberinstallation ..........1-2

# T

A

 $\overline{D}$ 

 $\overline{G}$ 

 $\overline{P}$ 

PXI 3116

Gewährleistung

Abmessungen ...................2-2

DLL-Funktionen...............3-13

Bedingungen .................1-3 Kennzeichnung ..............1-3

Elektrische Kennwerte ....2-2

**Treiberinstallation** PXI ...............................1-2

# $\overline{V}$

VIs unter Windows ............3-6

# W

Windows Treiber .............3-13 Windows® Gerätemanager .1-2

# $\overline{z}$

Zubehör............................1-1

# **G**GOPEL